## QIBA Wiki Document Upload Protocol (.doc, .pdf, .ppt)

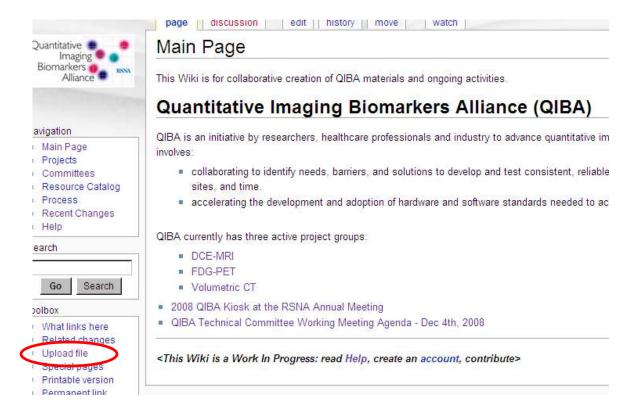

1. Click **Upload file** in left margin

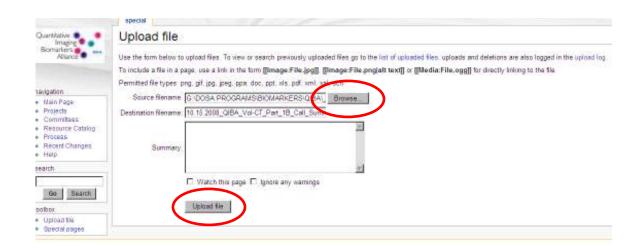

- 2. Click **Browse** and select file to upload
- 3. Click Upload file

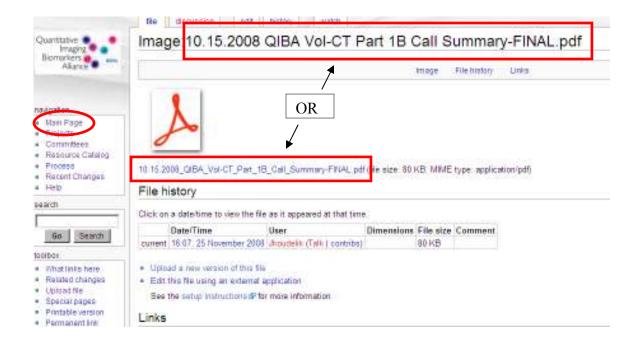

- 4. **Highlight** uploaded file name and **Copy** (Note: Copy all to the <u>right</u> of "**Image:**")
- 5. Click on Main Page

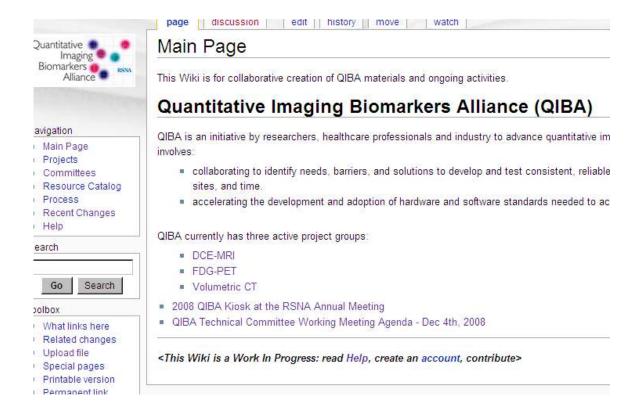

6. Locate page area to link file to

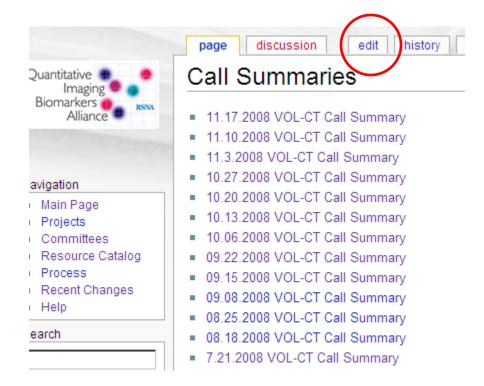

## 7. Click on edit

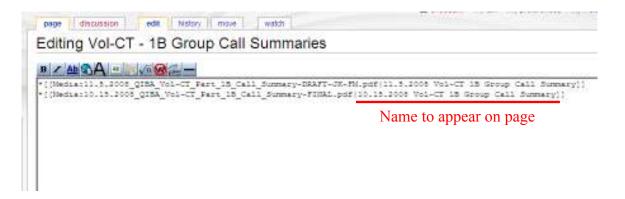

## 8. Enter the following:

\*[[Media: <copy/paste your file name here>]]

## Example:

\*[[Media:10.15.2008 QIBA Vol-CT Part 1B Call Summary.pdf]]

You can change the title of the document as it appears on the Wiki page by adding a "|" and name following the file name as follows:

\*[[Media:10.15.2008\_QIBA\_Vol-CT\_Part\_1B\_Call\_Summary.pdf]New Name]]